#### **GUÍA DE USO DE LA PLATAFORMA**

#### **ceroviolenciapolitica.org**

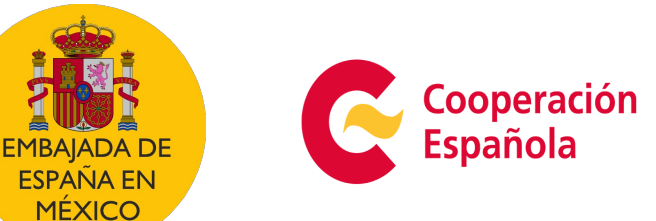

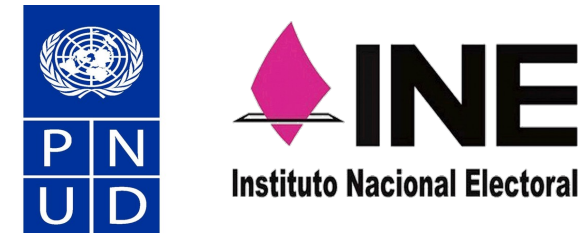

Asociación Mexicana de Consejeras Estatales

Electorales, A.C.

# **La Política** Es Para Todas

CERO violencia política en razón de género

**INGRESAR A LA PLATAFORMA** ⊕

#### **Plataforma de capacitación: "La política es para todas"**

- Esta plataforma de capacitación es un proyecto en colaboración entre el Instituto Nacional Electoral y el Programa de las Naciones Unidas para el Desarrollo (PNUD) en México, la cual busca ser una herramienta que contribuya para que todas las participantes en este proceso electoral puedan ejercer su derecho <sup>a</sup> la participación política libre de violencia.
- La plataforma consiste en una serie de siete cursos enfocados en capacitar sobre el tema de la Violencia Política contra las Mujeres en Razón de Género (VPMRG), los cuales pueden cursarse sin conexión a internet, siempre y cuando se acceda desde un mismo dispositivo.
- Los siete cursos son:
	- Curso nivelatorio: La violencia política en razón de género;
	- 2. Agendas políticas con perspectiva de género y derechos humanos;
	- 3. La violencia política por razones de género al interior de los partidos políticos;
	- 4. Mujeres indígenas y violencia política en razón de género;
	- 5. La violencia política en razón de género hacia el colectivo LGBTIQ+;
	- 6. Mujeres afromexicanas y violencia política en razón de género, y
	- 7. Violencia política en razón de género en el ámbito digital.
- La plataforma cuenta con infografías y videos explicativos con traducción a lengua de señas mexicana, y algunos de éstos están traducidos al náhuatl.

#### **¿Te interesa inscribirte?**

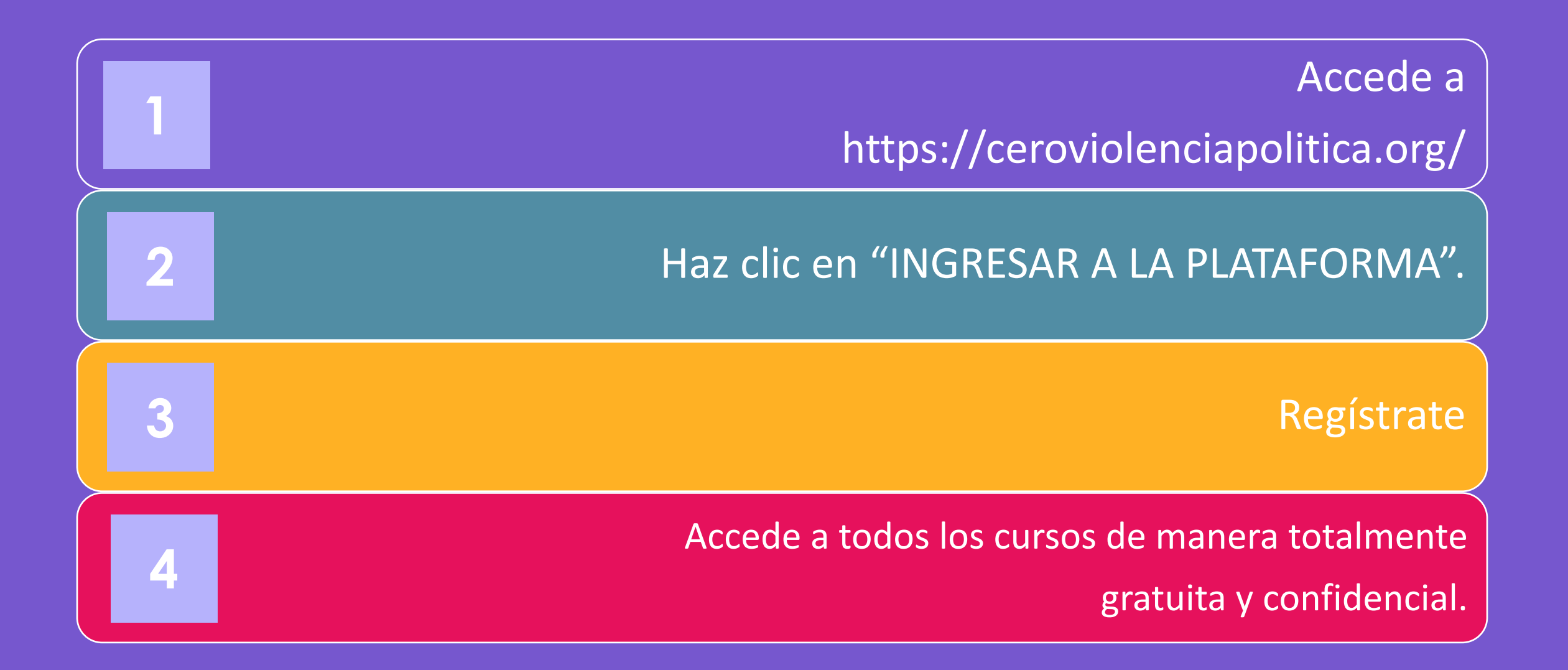

## **1. Registro**

· En caso de ser la primera vez haciendo uso de la Plataforma, debes registrarte dando clic en "Regístrate aquí", lo cual dirigirá al portal de registro de nueva persona usuaria.

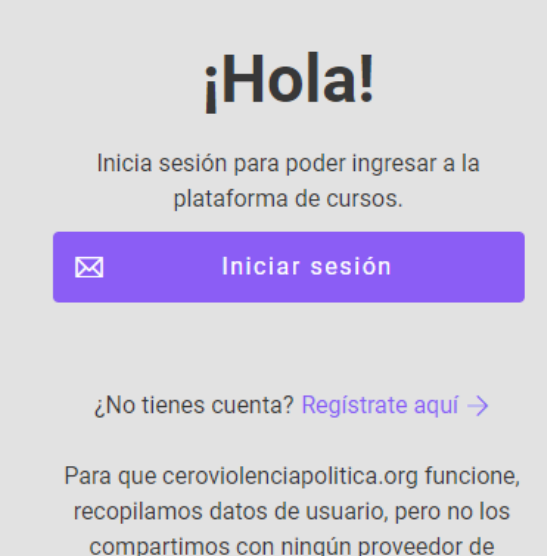

compartimos con ningún proveedor de servicios. Haz clic en "Iniciar sesión" arriba para aceptar nuestros Términos de Servicio y Política de Privacidad.

# **1. Registro**

- Se requerirá un correo electrónico y una contraseña a designar, así como una serie de datos personales.
- Es un formulario muy sencillo de responder.
- Una vez concluido, se da clic en "Crear cuenta".
- La Plataforma te enviará un correo electrónico de activación.

#### Registrate para poder realizar los cursos online y gratuitos en nuestra plataforma. Ninguno de los anteriores Correo electrónico ¿Perteneces a alguna organización política? En caso de que sí, ¿cuál? (opcional) Contraseña ൫ ¿Vas a presentarte a un cargo público en las elecciones del 2024? Nombre completo (?) Si, vov a postularme. ▼ En caso de haber respondido País de residencia afirmativamente, ¿a qué cargo te postularás? Estado de residencia Municipio **Crear cuenta** ¿Te percibes como parte de alguno de los siguientes grupos? (opcional)  $\Box$  Me considero una persona indígena  $\lambda$  Ya tiene una cuenta? Iniciar sesión  $\rightarrow$  $\Box$  Me considero una persona afromexicana o afrodescendiente Para que ceroviolenciapolitica.org funcione.  $\Box$  Me considero parte del colectivo recopilamos datos de usuario, pero no los LGBTIO+ compartimos con ningún proveedor de  $\Box$  Ninguno de los anteriores servicios. Haz clic en "Iniciar sesión" arriba

para aceptar nuestros Términos de Servicio y Política de Privacidad.

**Registrarse** 

## **1. Registro**

- Para completar el registro, se debe activar la cuenta desde tu correo.
- **Nota:** No olvides revisar tu bandeja de correos no deseados y/o spam.

#### ¡Gracias por registrarte!

Para completar la activación de tu cuenta, accede al siguiente enlace y haz clic en el botón "Activar":

Si el campo "Clave de Activación" está vacío, copia y pega el siguiente  $c$ ódigo:  $-$ 

#### **2. ¡Inicia tu primer curso!**

- Al dar clic en el enlace de activación, se redireccionará a la plataforma, donde estarán disponibles los cursos que se encuentran abiertos.
- Apúntate al "curso nivelatorio", este curso aporta una mirada global
- Una vez aprobado el curso nivelatorio, podrás inscribirte en cualquier otro inscribirte en cualquier otro<br>curso de tu preferencia.

 $\Box$  Mis cursos

 $\odot$ 

 $\gg$  Escritorio

Fil Todos los cursos

**Q** Mi cuenta

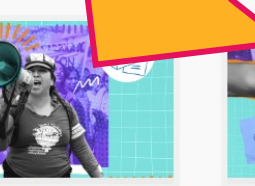

**CURSO NIVELATORIO** La violencia política en razón de género

La violencia política por razones de género al interior de los

partidos políticos

ARRASTRA PARA ACTUALIZAR

Agendas políticas con perspectiva de género y **Derechos Humanos** 

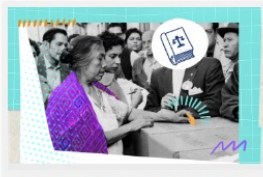

Mujeres indígenas y Violencia política en razón de género

Muieres afromexicanas v violencia política en razón de género

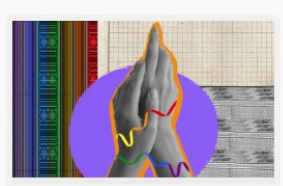

La violencia política en razón de género hacia el colectivo LGBTI+

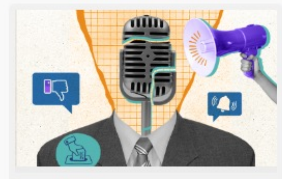

Violencia política en razón de género en el ámbito digital

 $\left(\begin{matrix} 1 \\ 2 \end{matrix}\right)$  Modo oscuro

 $($ <sup>1</sup>) Cerrar sesión

#### **3. Obtén un certificado por cada curso**

- Las actividades interactivas que realizarás en cada curso NO SON EVALUACIONES sino instancias para afianzar el conocimiento.
- Al concluir cada curso, podrás descargar desde tu persona usuaria, el certificado del mismo. ¡Éxito!